## **Einschreibung Diakonik-Studierende in moodle**

**Aufgrund der besonderen Konstellation des Studienganges Diakonik gibt es so viele verschiedene Studiengangskohorten, dass eine automatisierte Gruppeneinschreibung in moodle nicht sinnvoll möglich ist.**

**Bitte legen Sie daher in allen Moodle-Räumen, die auch für DK-Studierende (egal aus welchem Jahrgang / Semester) relevant sind eine Möglichkeit zur eigenverantwortlichen Selbsteinschreibung der Studierenden an:**

- **- Im entsprechenden Moodle-Raum links das Menü öffnen (1)**
- **- "Teilnehmer/innen" (2) auswählen**
- **- Klick auf das Zahnrad (3) im Feld Teilnehmer/innen**
- **- Klick auf "Einschreibemethoden" (4)**
- **- Bei "Methode" hinzufügen "Selbsteinschreibung" (5) auswählen**
- **- Den Einschreibeschlüssel (6) nach folgenden Prinzip eingeben: DiakonikXX**

*(wobei XX die letzten beiden Ziffern des Jahreszahl des aktuellen Jahres sind – also z.B. Diakonik20 für Seminare aus dem SoSe 2020 und WiSe 2020/21***) Eingabe mit Auge-Symbol sichbar machen**

**- "Methode hinzufügen" (7) anklicken**

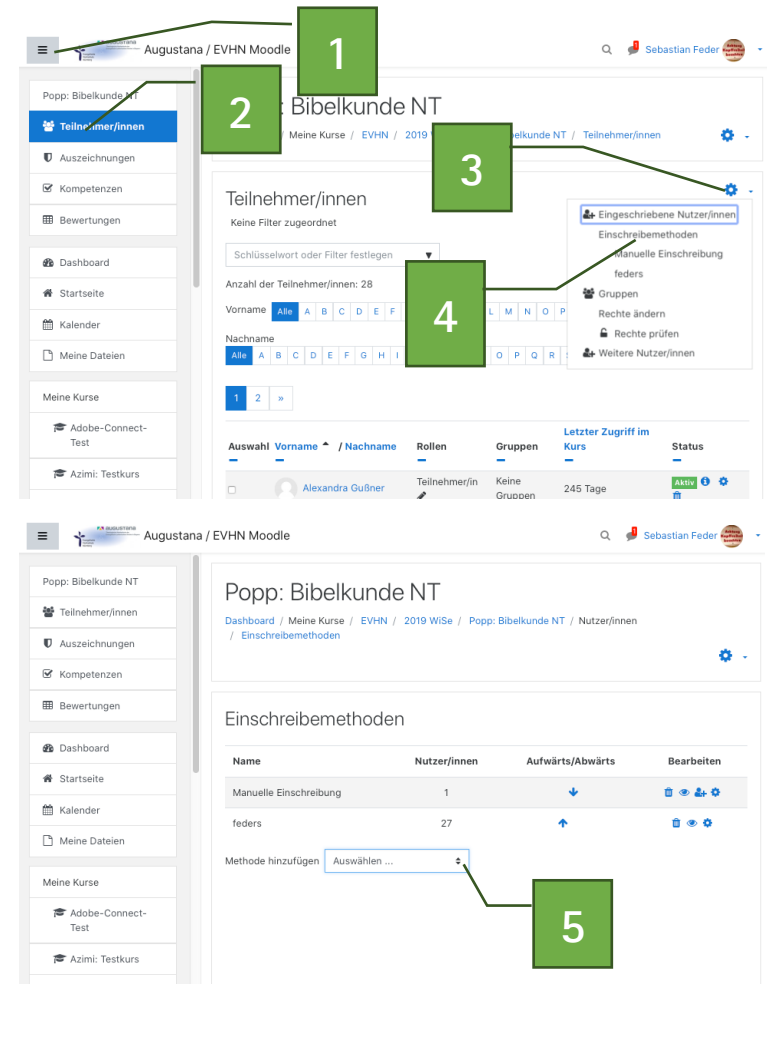

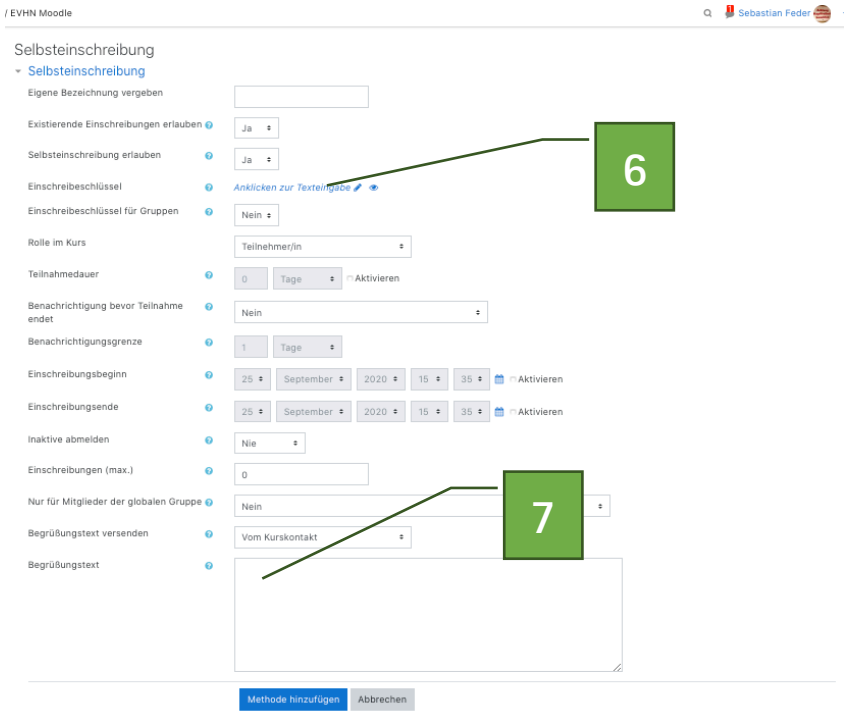